### Change-Link: A Digital Forensic Tool for **Visualizing Changes to Directory Trees**

#### **Change-Link: A Digital Forensic Tool for Visualizing Changes to Directory Trees**

Timothy R. Leschke Cyber Defense Lab<br>Cyber Defense Lab<br>University of Maryland, Baltimore County Baltimore, MD 21250 tleschk1@umbc.edu

#### **ABSTRACT**

We present Change-Link, a customizable data exploration tool which empowers the user to see visual representations of directories that have changed over time within a computer operating system that supports the Microsoft Volume Shadoperating system that supports the Microsoft Votame bilation formation in a split-screen interface comprising an overview of directory change for the entire dataset and a detail view of change for individual directories. Input to Change-Link is an evidence hard drive containing an active file system and previous versions of the directory structure that were archived by the VSS. This approach to browsing change within a directory structure helps a digital forensic examiner understand how a particular computer was used to support criminal activity. Because data that have changed are often the most important, identifying directories that have changed over time directs attention towards data of higher importance. By examining the most important data, digital forensic examiners are better able to keep pace with the da-<br>ta explosion that is making current digital forensic examinations unmanageable. Our contributions include the development of a segmented box and whisker glyph for representing<br>change over time for individual directories, an approach for aggregating VSS data for digital forensic examinations, and a data visualization tool for exploring digital forensic data.

#### **Categories and Subject Descriptors**

H.1 [Models and Principles]: User/Machine Systems-Human Information Processing

; H.5 [Information Interfaces and Presentation]: User

 $^{\ast}(\rm c)$  2012 Association for Computing Machinery. ACM acknowledges that this contribution was authored or co-authored by an employee, contractor or affiliate of the United States government. As such, the United States Government retains a nonexclusive, royalty-free right to publish or reproduce this article, or to allow others to do so, for Government purposes only.

Permission to make digital or hard copies of all or part of this work for personal or classroom use is granted without for provided that copies are not made or distributed for profit or commercial advantage and that copie permission and/or a fee. permission and or a tec.<br>VizSec ' I2 October 15 2012, Seattle, WA, USA<br>Copyright 2012 ACM 978-1-4503-1413-8/12/10...\$15.00.

Alan T. Sherman Cyber Defense Lab<br>University of Maryland, Baltimore County Baltimore, MD 21250 sherman@umbc.edu

Interfaces-Screen Design and User-Centered Design

#### **Keywords**

Coordinated and multiple views, linked view, change over time, overview+detail, digital forensics, data visualization.

#### 1. INTRODUCTION

Digital forensics involves extracting and analyzing data from digital artifacts in support of law enforcement inv gations. In digital forensics, the term data explosion is used to describe the rapid growth in recent years of the amount of data that is subject to a digital forensic examination. This data explosion is fuelled by the increased capacity and decreased cost of computer hard drives, and the proliferation of smart phones, GPS receivers, and other portable devices that have growing digital storage capacities. As a result, persons engaged in criminal activity are being associated with larger amounts of digital evidence. The amount of data subject to digital forensic examinations has become unmanageable. We design, implement, and demonstrate a new data visualization tool to help address this data explosion.

One way to keep pace with the data explosion is to increase the bandwidth by which digital forensic examiners perceive forensic data. Because more information can be obtained through vision than through all other senses combined [1], obtaining information through data visualization presents the greatest bandwidth for human perception. The need for an increased perceptual bandwidth is one of the primary motivations for applying data visualization techniques to digital forensics. Other motivations include knowledge discovery, increased productivity, and better comprehension [1].

By understanding how digital evidence has changed over time, digital forensic examiners are better able to understand what happened. A notable computer process that records data that have changed over time is the Microsoft Volume Shadow Copy Service (VSS), which is found in Windows Vista and Windows 7. The repositories of data that are created by this service are known as shadow volumes. According to Microsoft, there can be as many as 512 shadow volumes for a given volume [13]. Current digital forensic tools support the accessing of individual shadow volumes, and some provide an understanding of what changed between two selected shadow volumes. None of the known tools support an understanding of change over multiple shadow volumes, and certainly none scale well enough to convey change according to as many as 512 shadow volumes

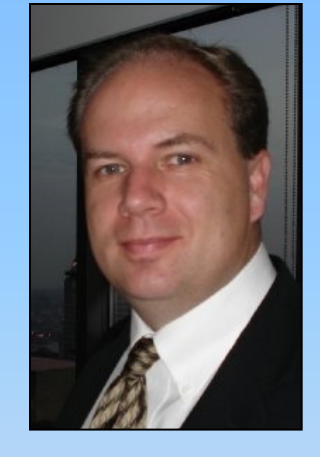

**Timothy R. Leschke, M.S. Doctoral Student** tleschk1@umbc.edu 

#### **Alan T. Sherman, Ph.D. Associate Professor** sherman@umbc.edu

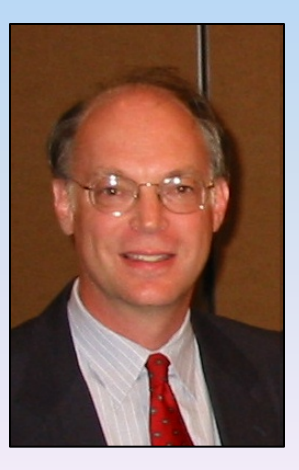

## Motivation

- Visualizing Change
- Digital Forensics
	- Data Explosion
	- Shadow Volume Data

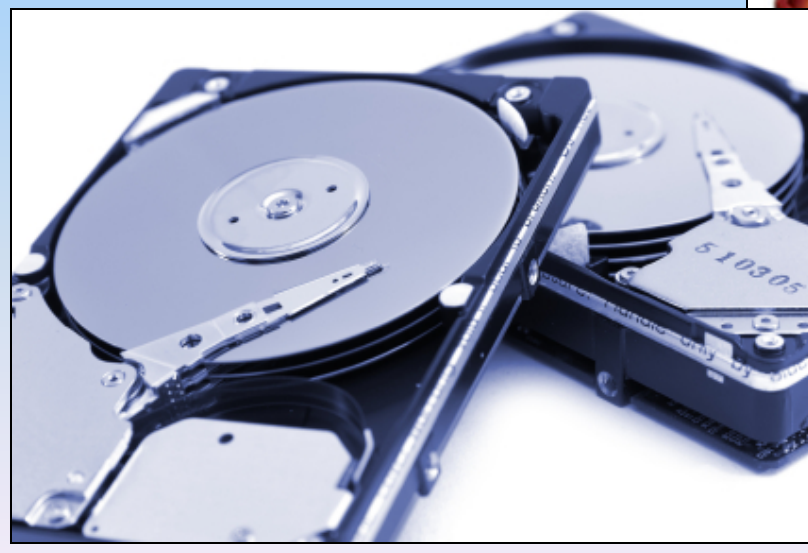

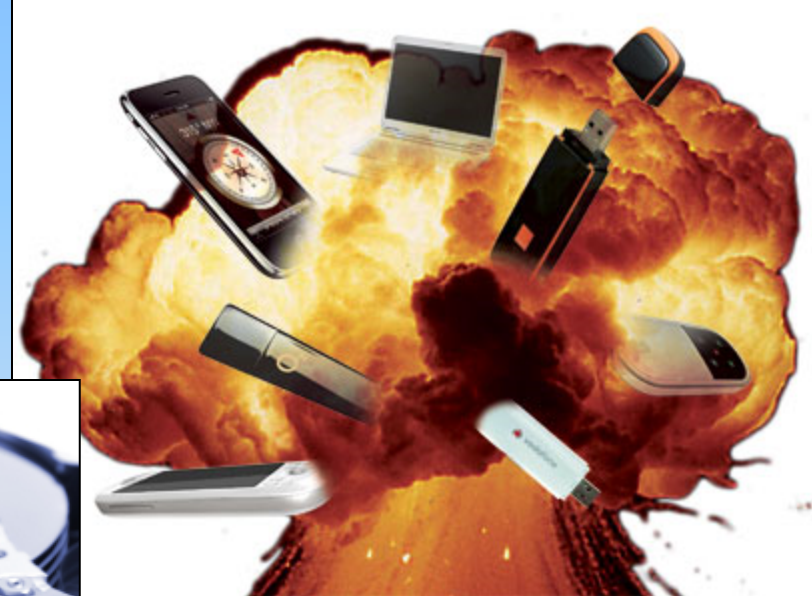

# **Benefits of Visualizing Change**

• "...direct their efforts toward more important data." 

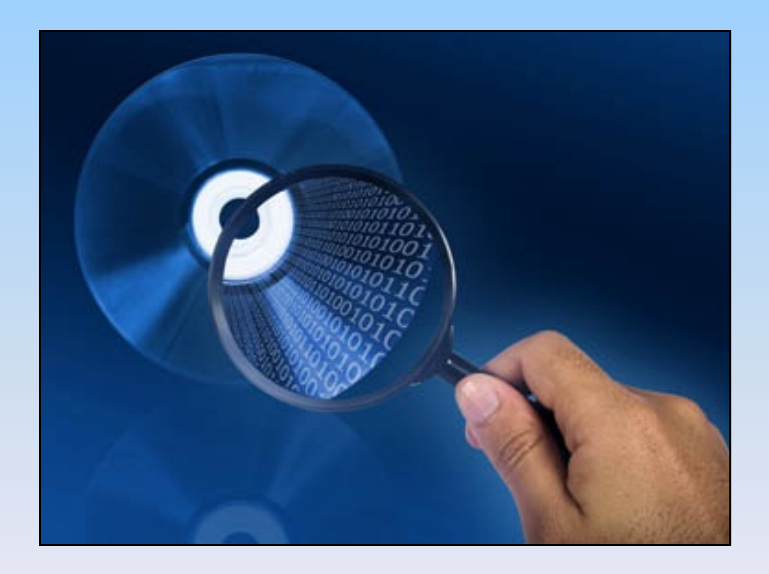

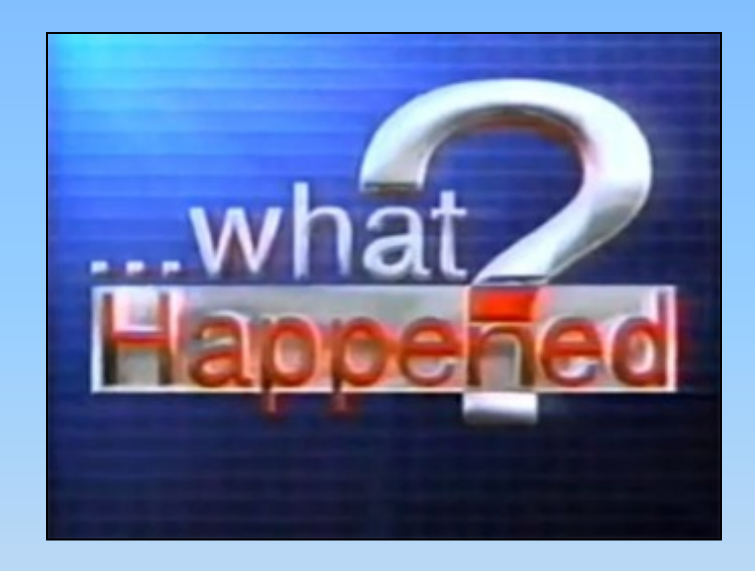

• "...digital forensic examiners are better able to understand what happened."

# **Related Work**

- Shadow Volume Tools
- Coordinated and Multiple Views
- Visual Analytics
- **Linked Views**
- Overview+Detail
- TreeJuxtaposer & Mizbee
- Visualization of Change
	- Few address *coming into* and *going out of* existence.

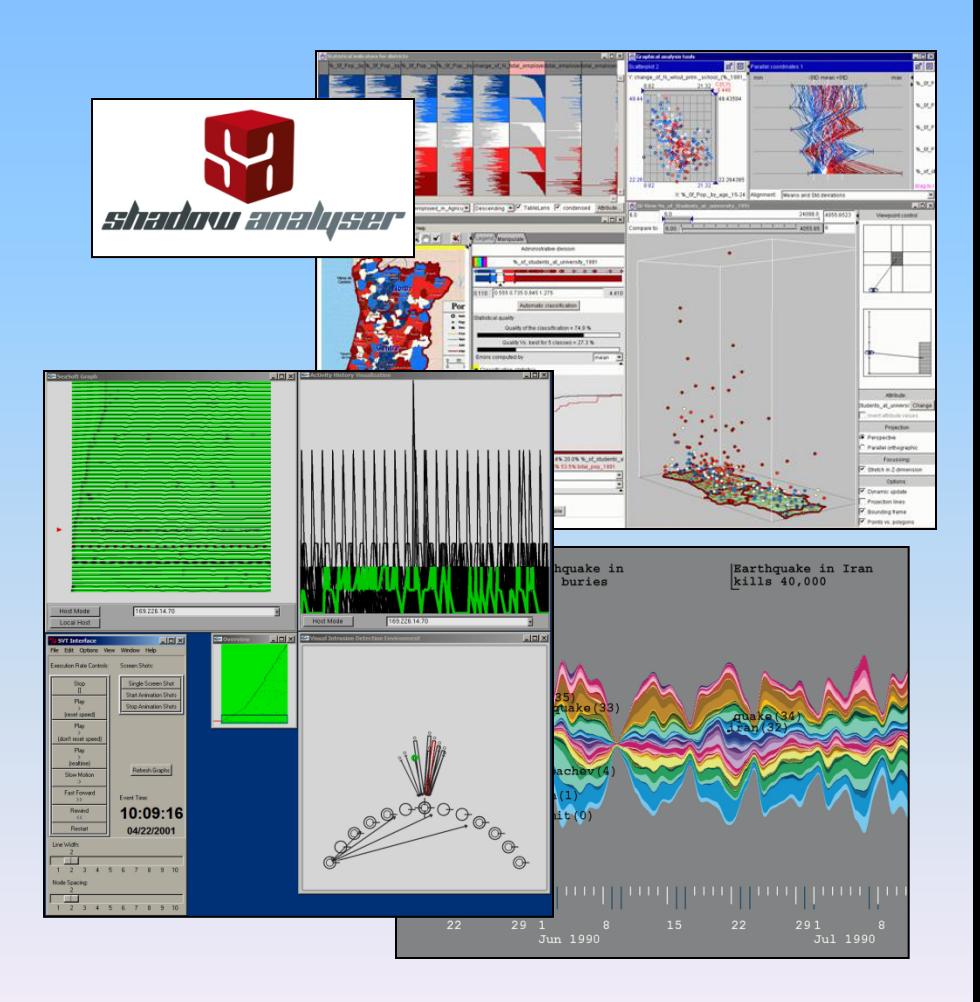

http://www.prlog.org/10766636-shadow-analyser-computer-forensics-tool-for-digital-forensic-investigators.jpg, State of the Art: Coordinated & Multiple Views in Exploratory Visualization by Jonathan C. Roberts, Hierarchical Themeriver: Visualizing thematic changes in large document collections, by Havre, Hetzler, Whitney and Nowell.

# Shadow Volume Data

- Volume Shadow Copy Service
	- Windows Vista, Windows 7, and others
- When data is archived
	- $-$  Backup utility
	- $-$  Prior to installation
	- Restore point
- Why data is archived
	- $-$  Rollback data to restore stability and recover lost data.

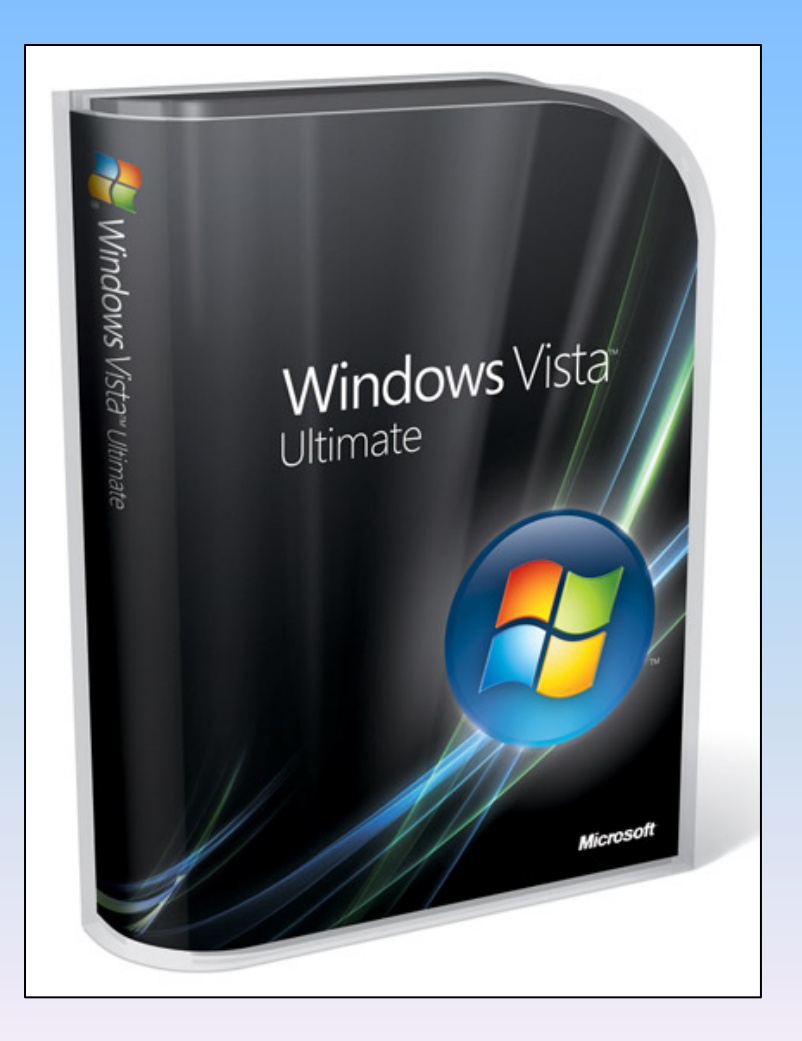

# **Test Data**

- Eight shadow volumes
	- **After installing Vista**
	- $-$  After activating Vista
	- $-$  During installation of SP1
	- $-$  After installing SP1
	- After installing Office
	- After activation of Office
	- $-$  After creating directories
	- After deleting directories
- 11,000 directories x 8 shadow volumes = 88,000 data points.
- 700,000 directories x 8 ≈ 5 million data points!

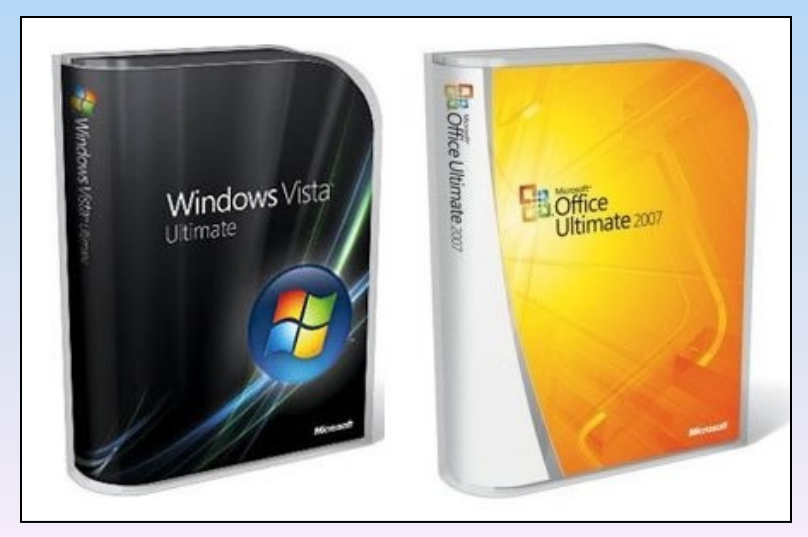

## Design and Implementation

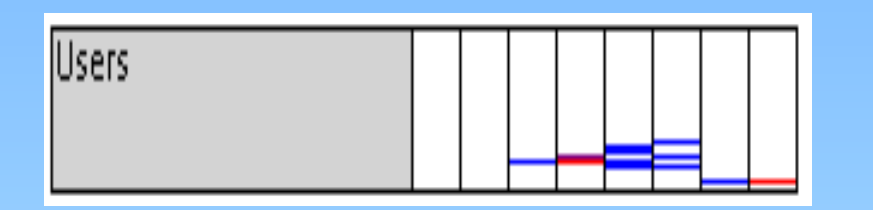

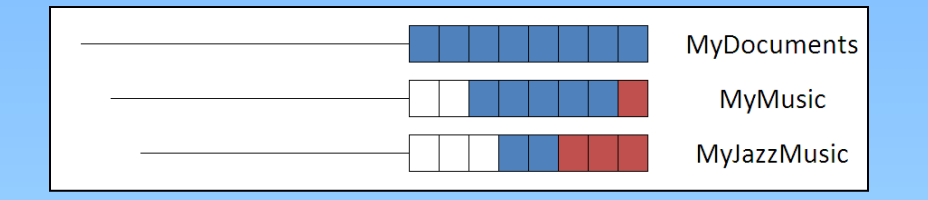

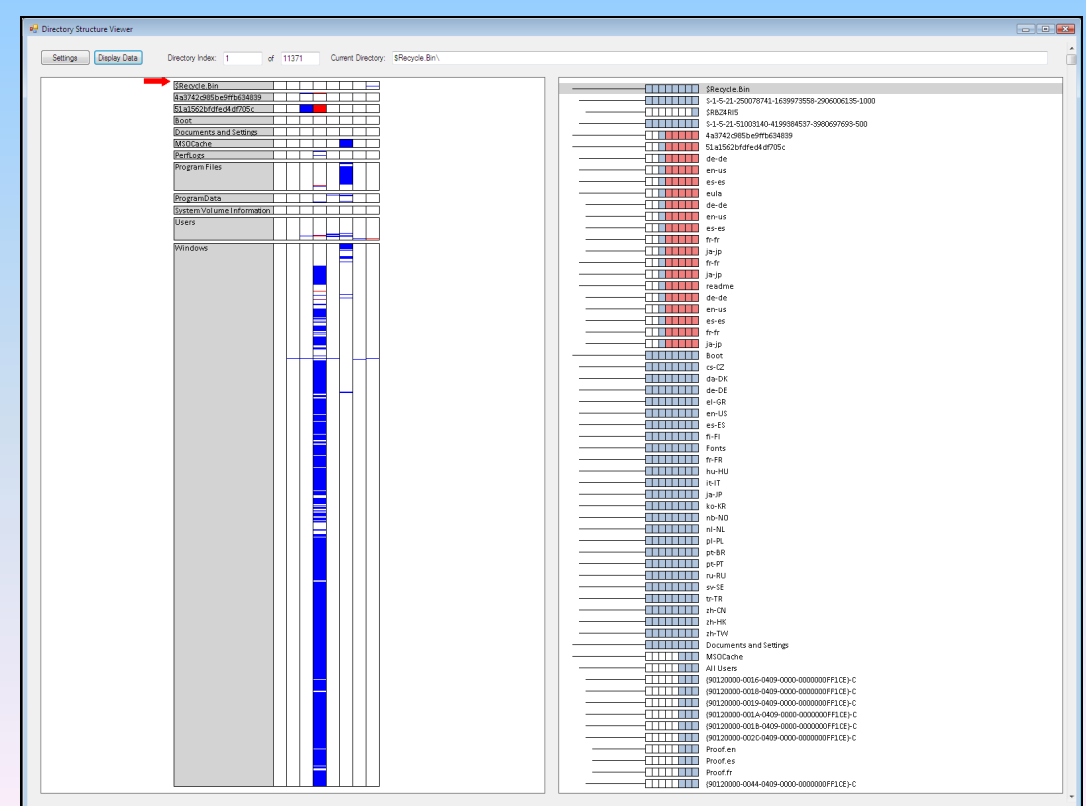

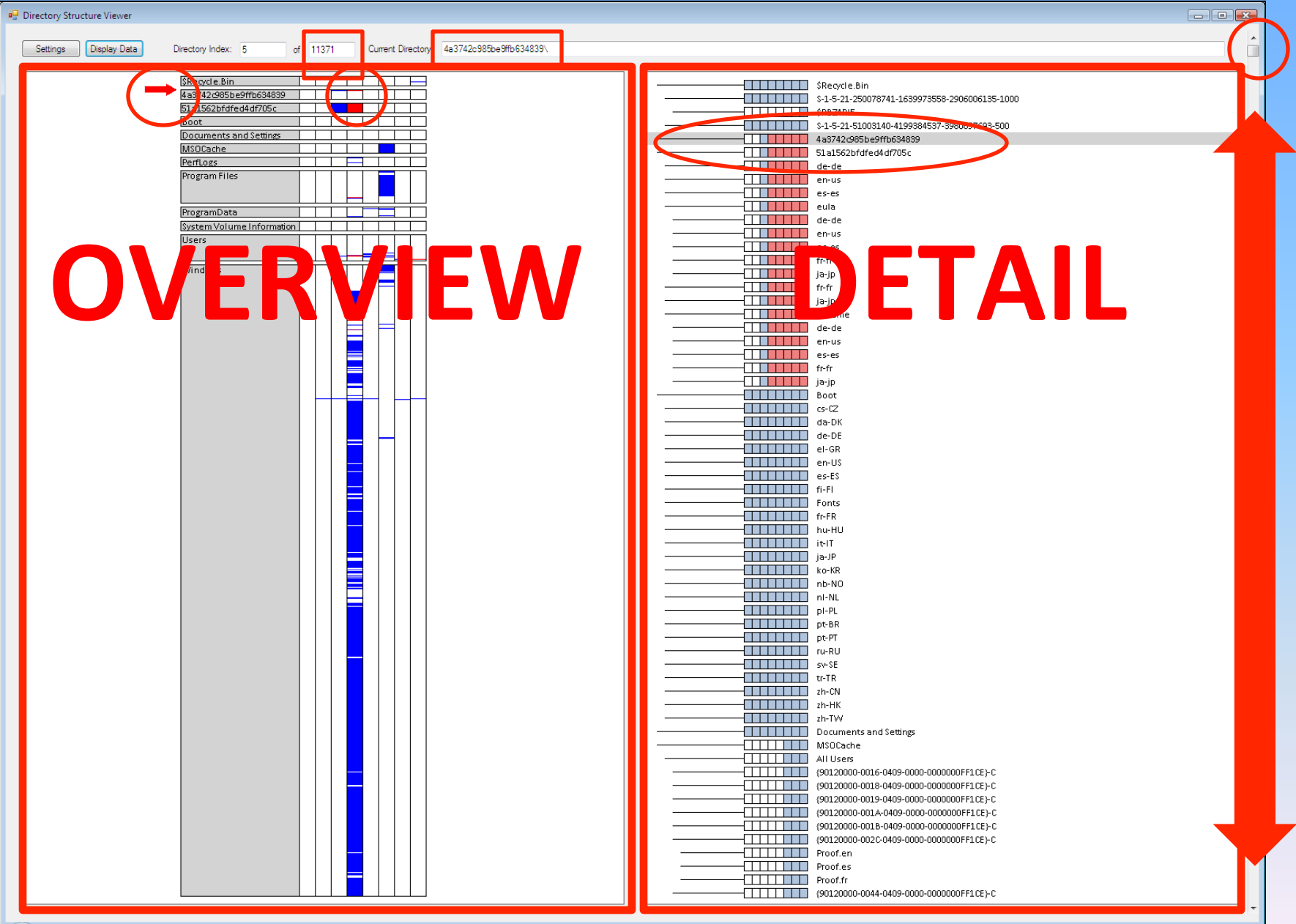

## **Overview Window**

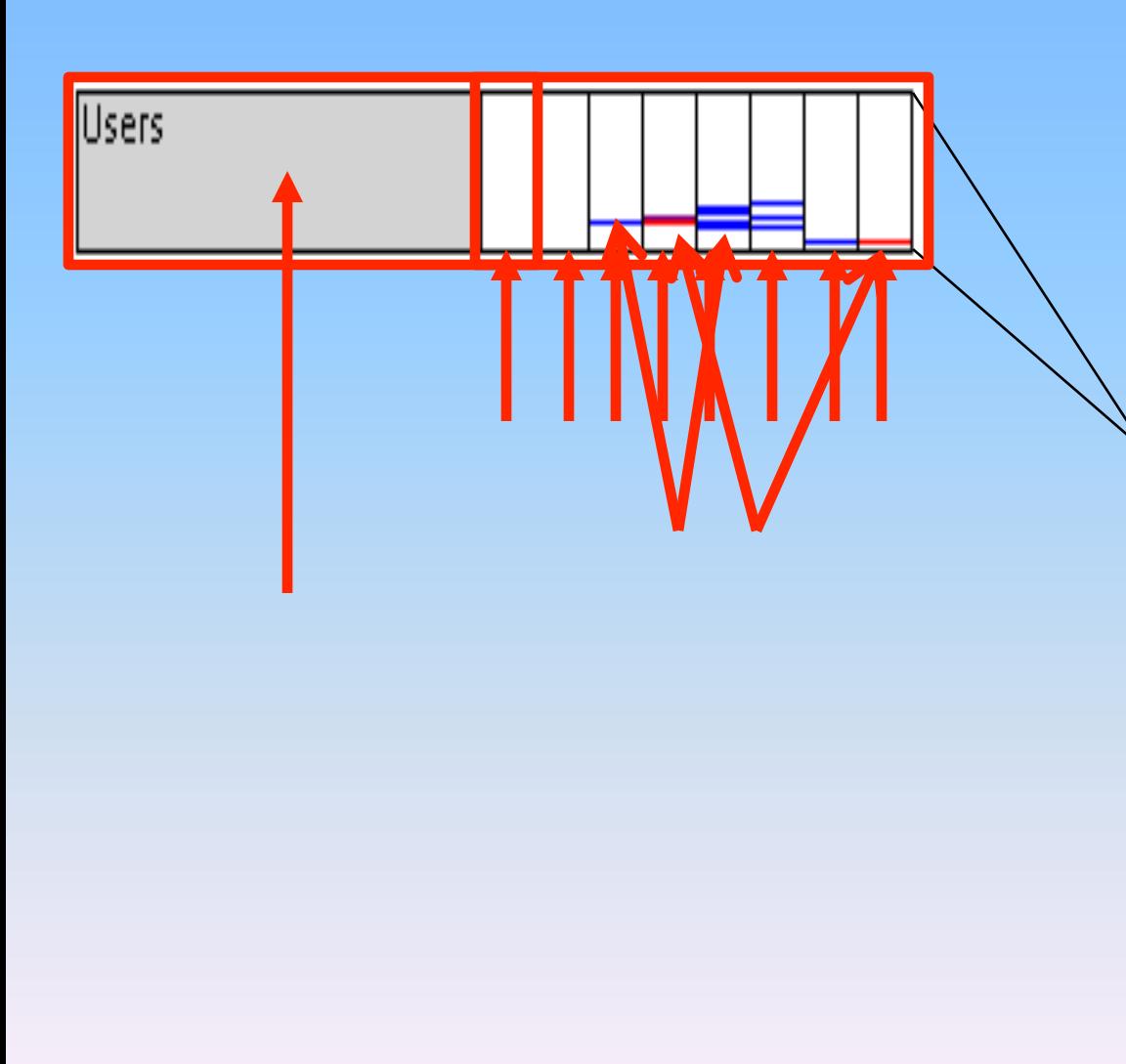

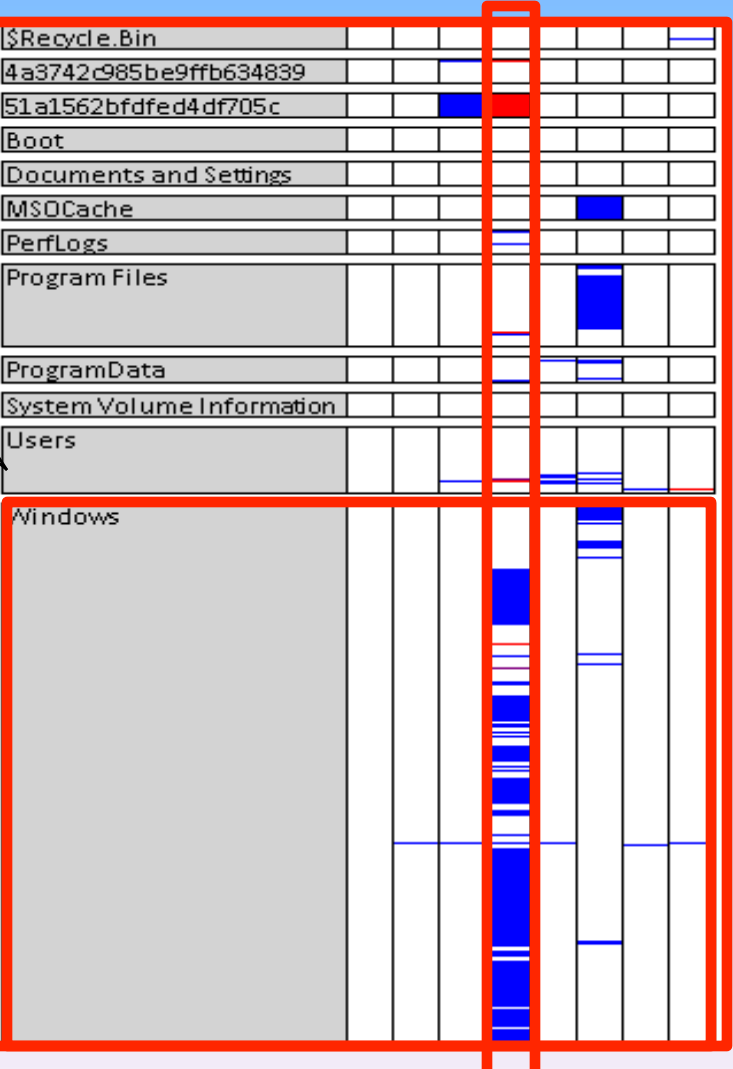

## Design and Implementation

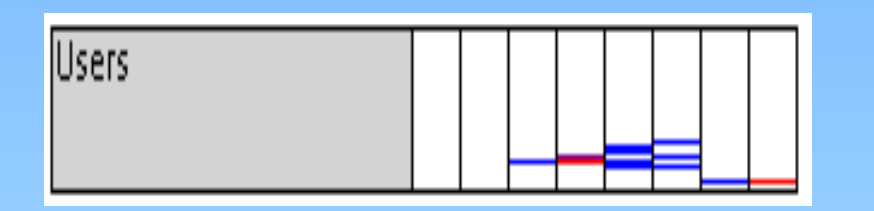

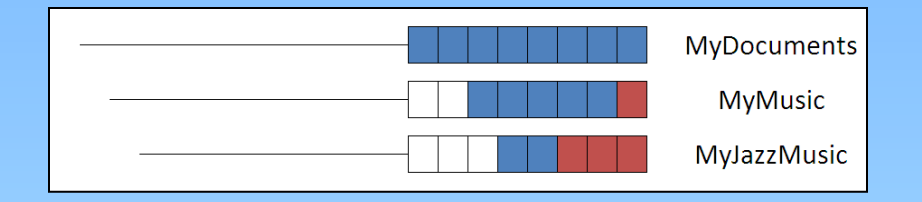

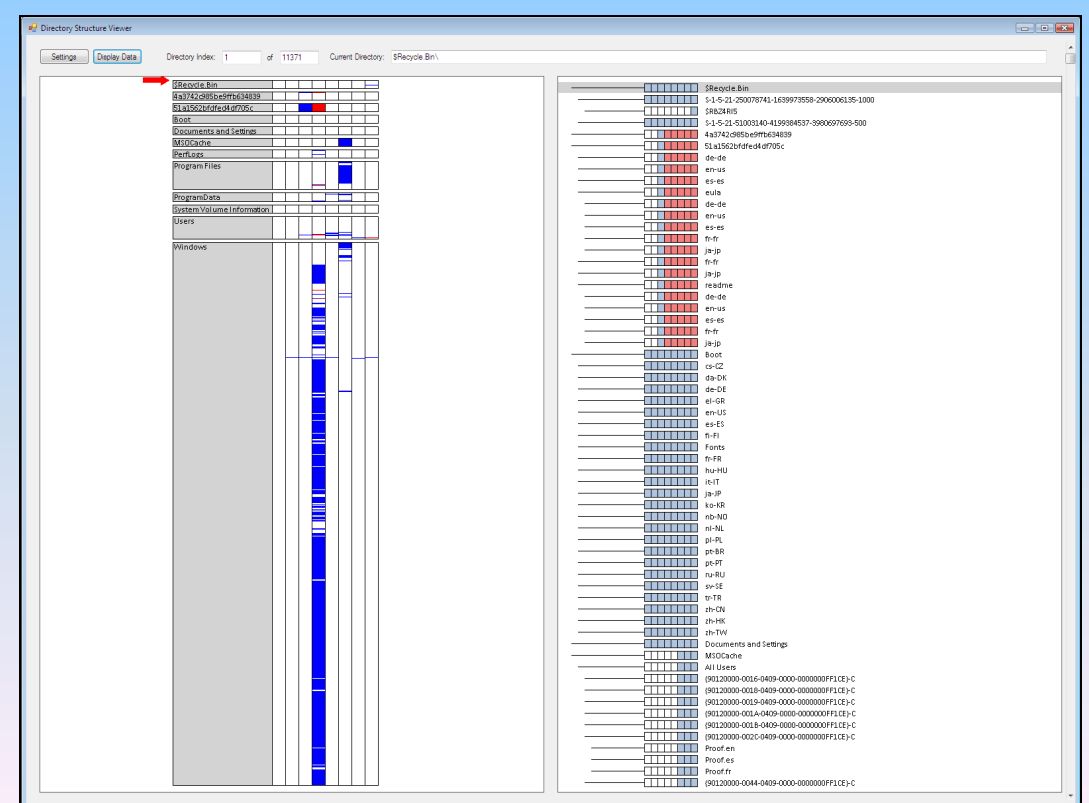

# Segmented Box and Whisker

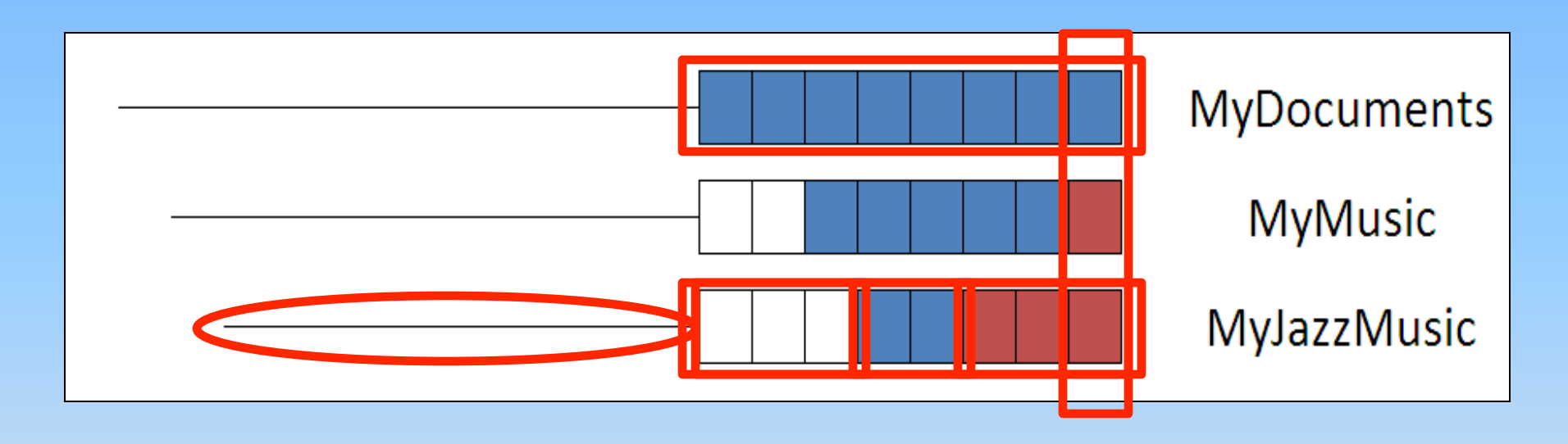

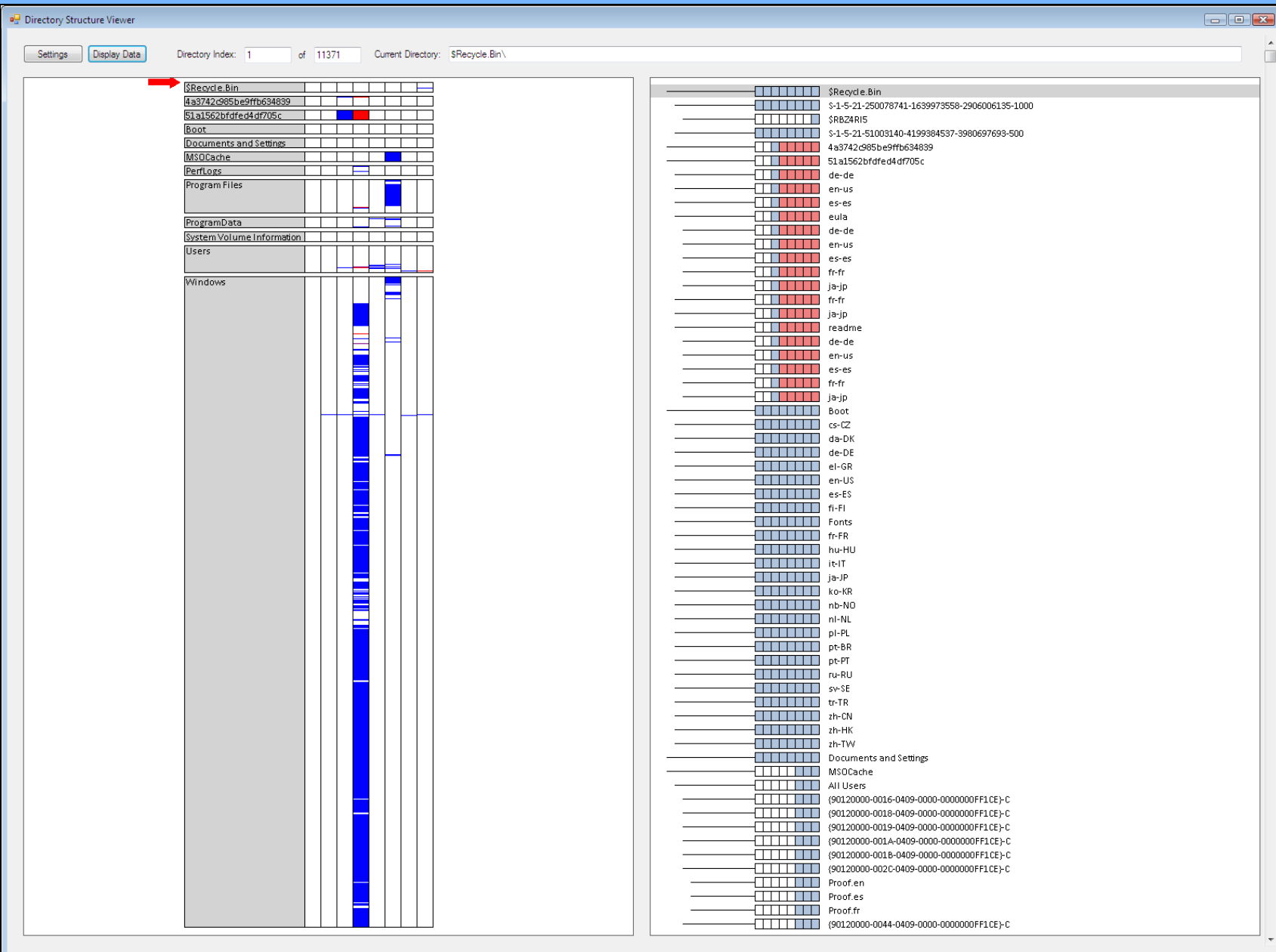

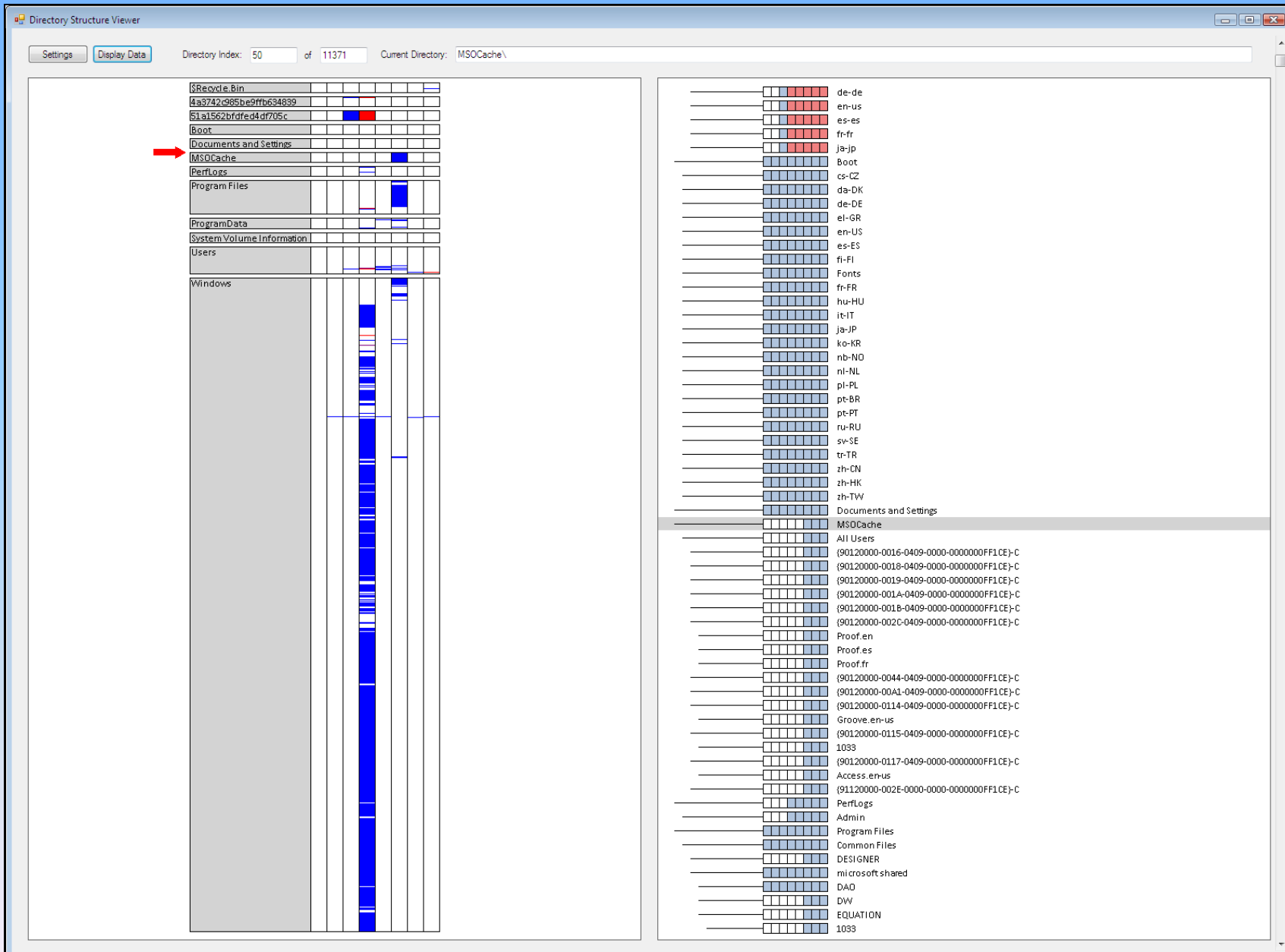

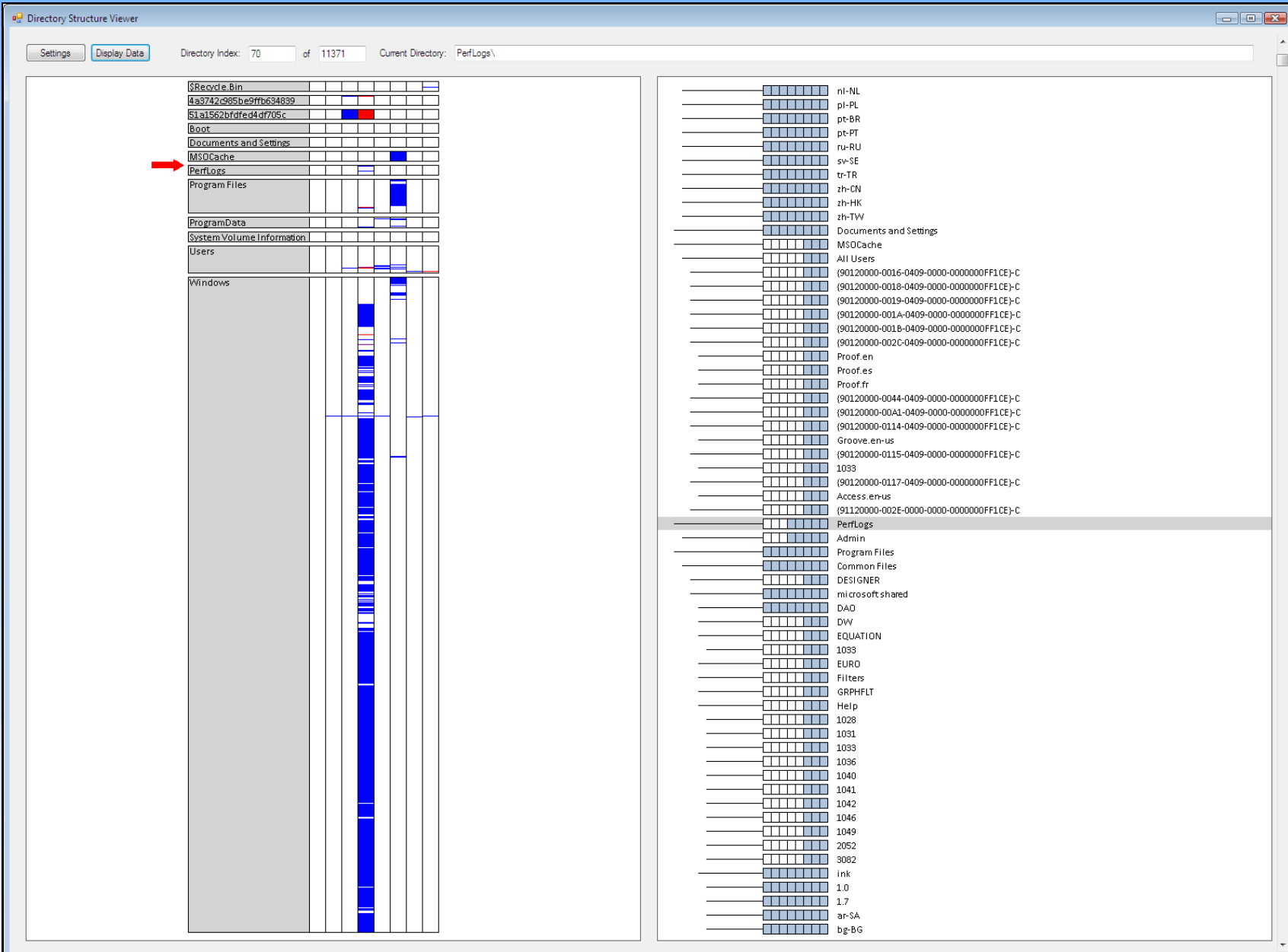

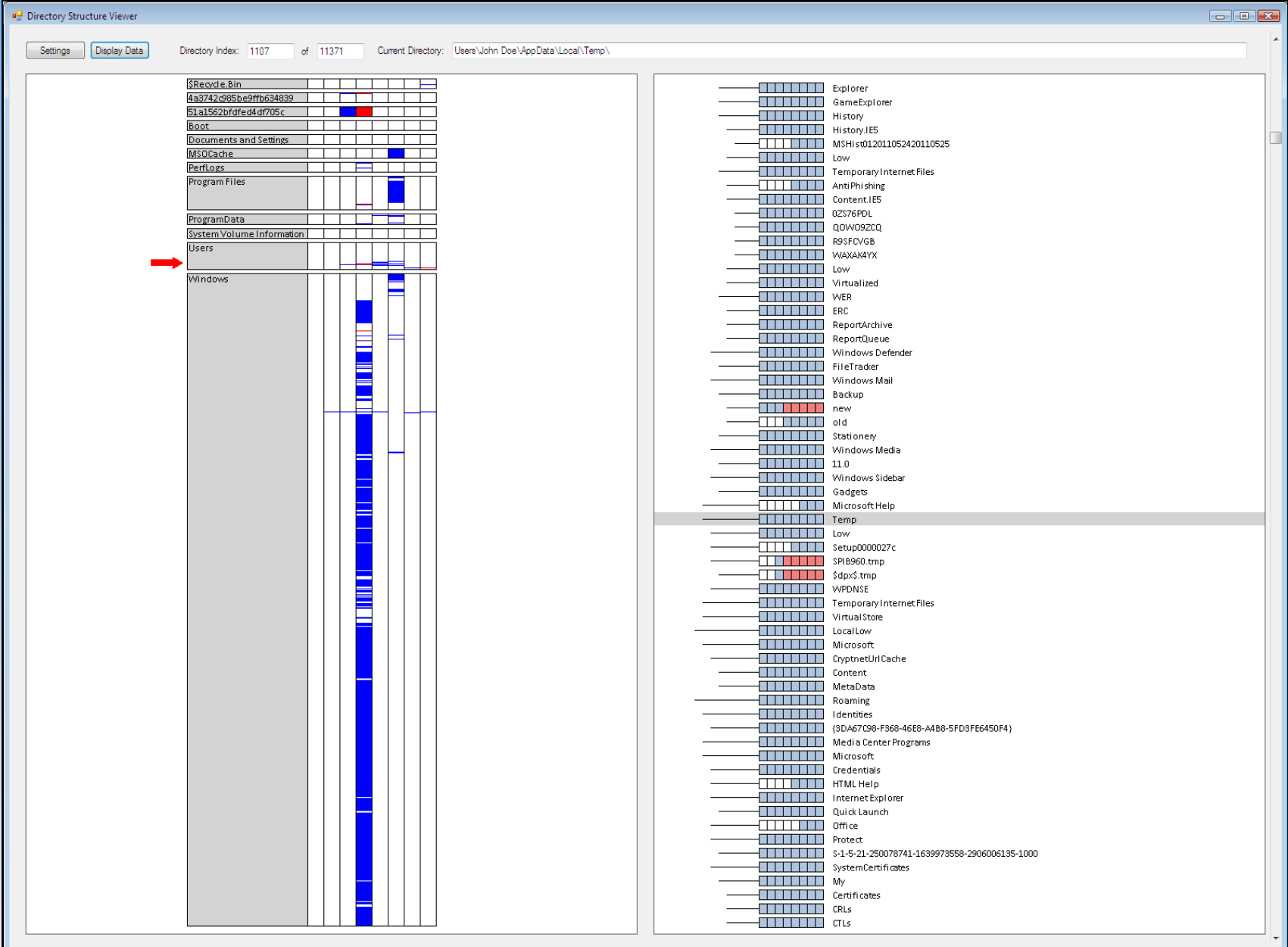

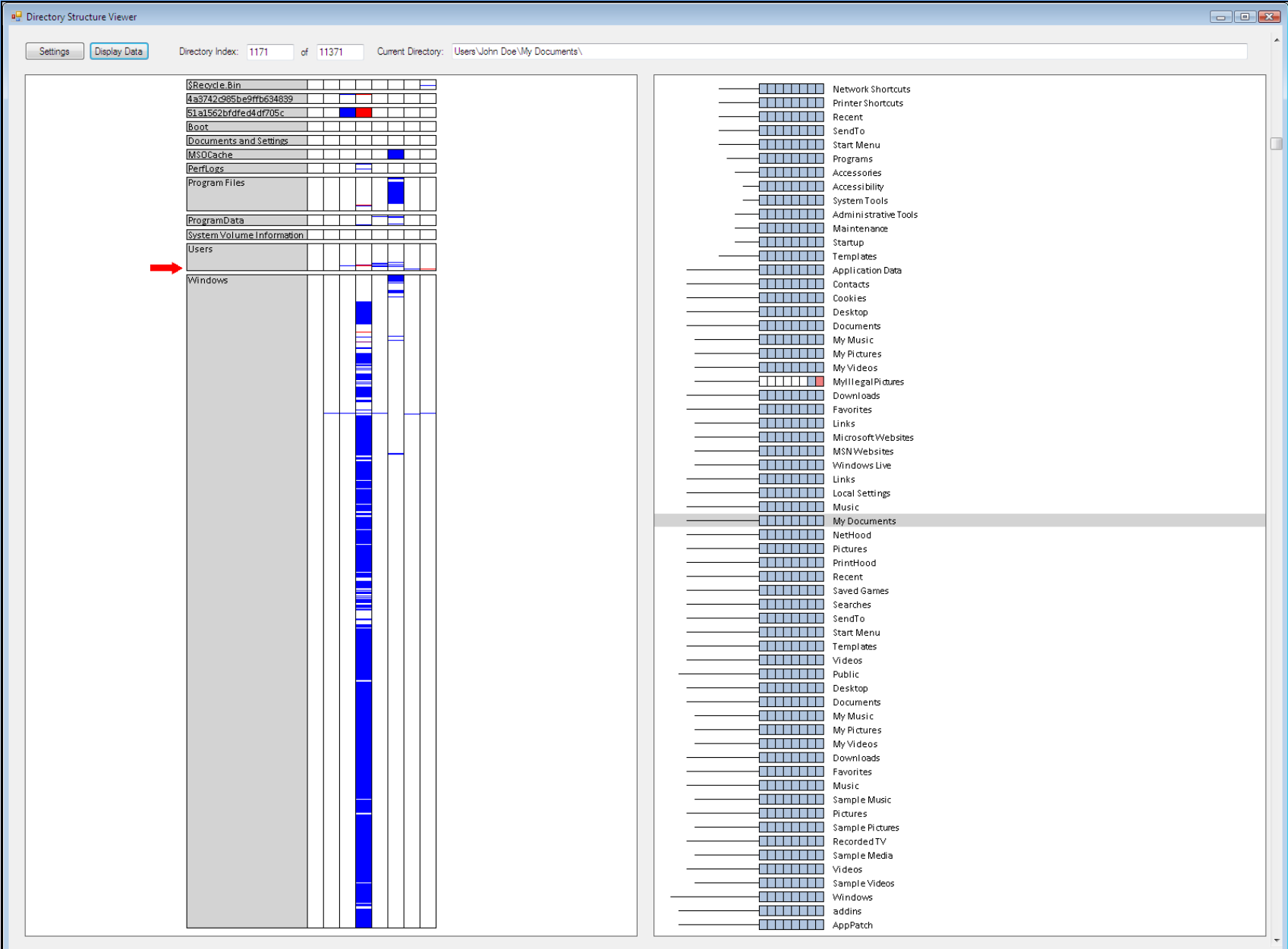

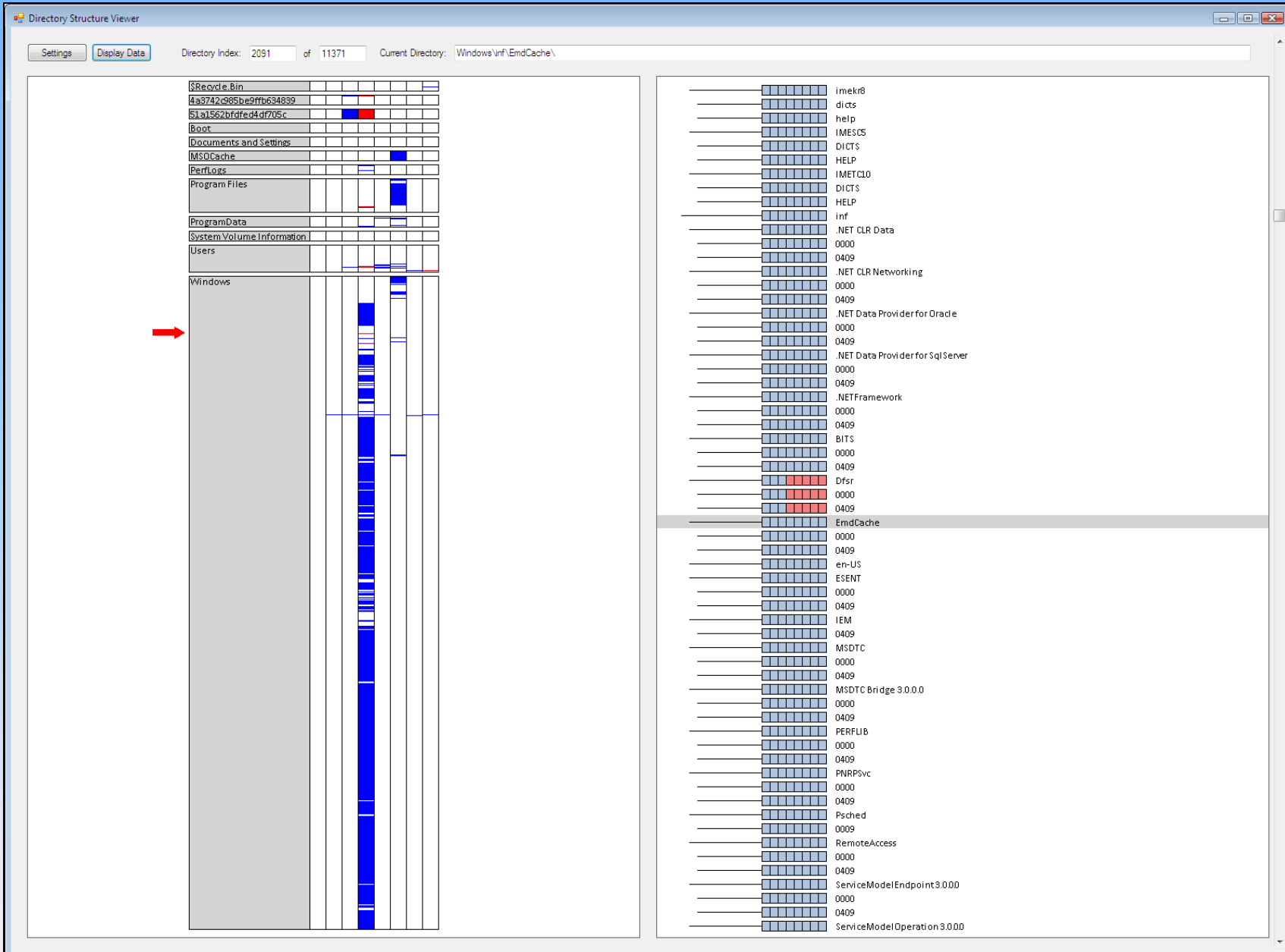

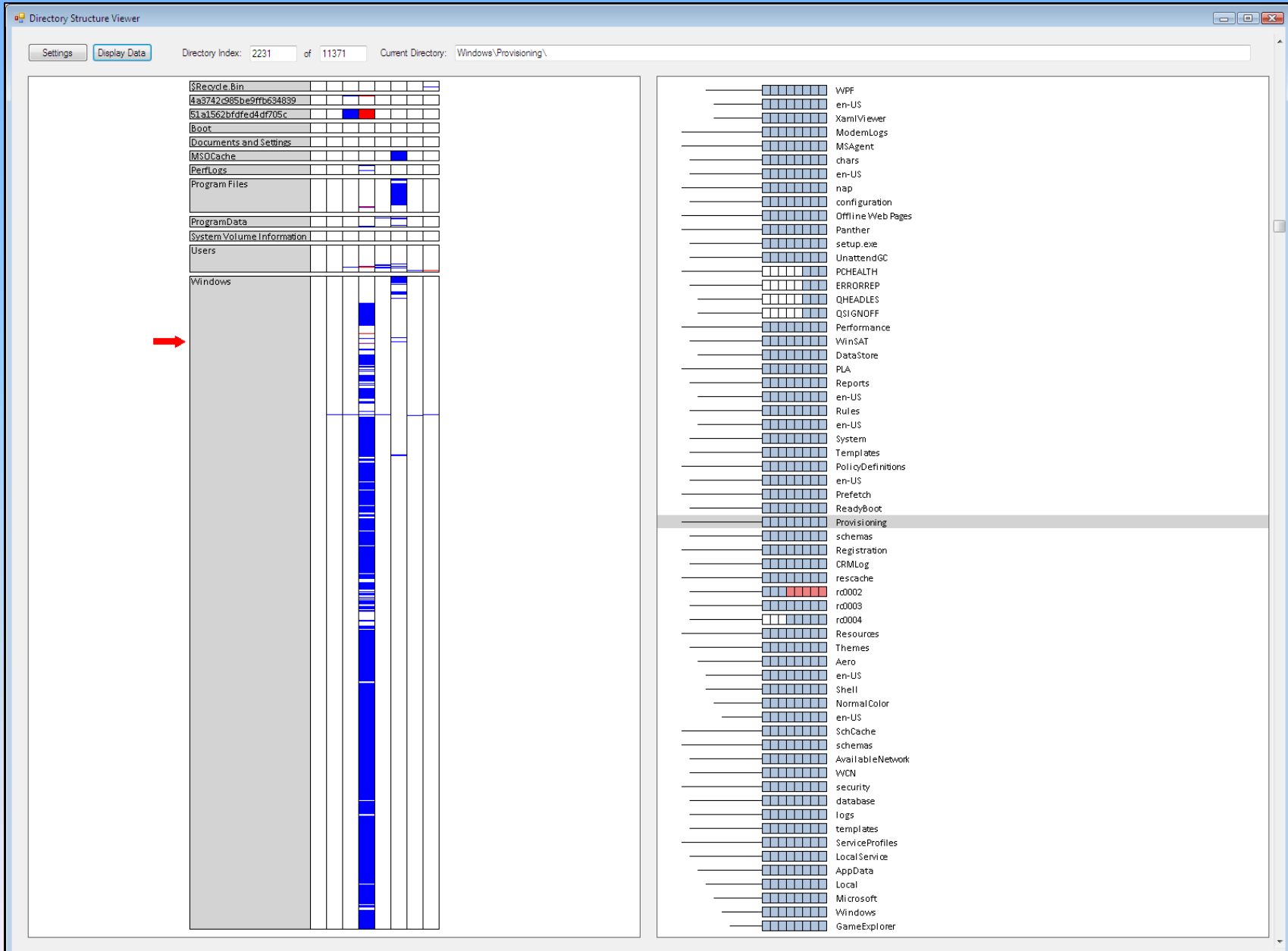

## Results

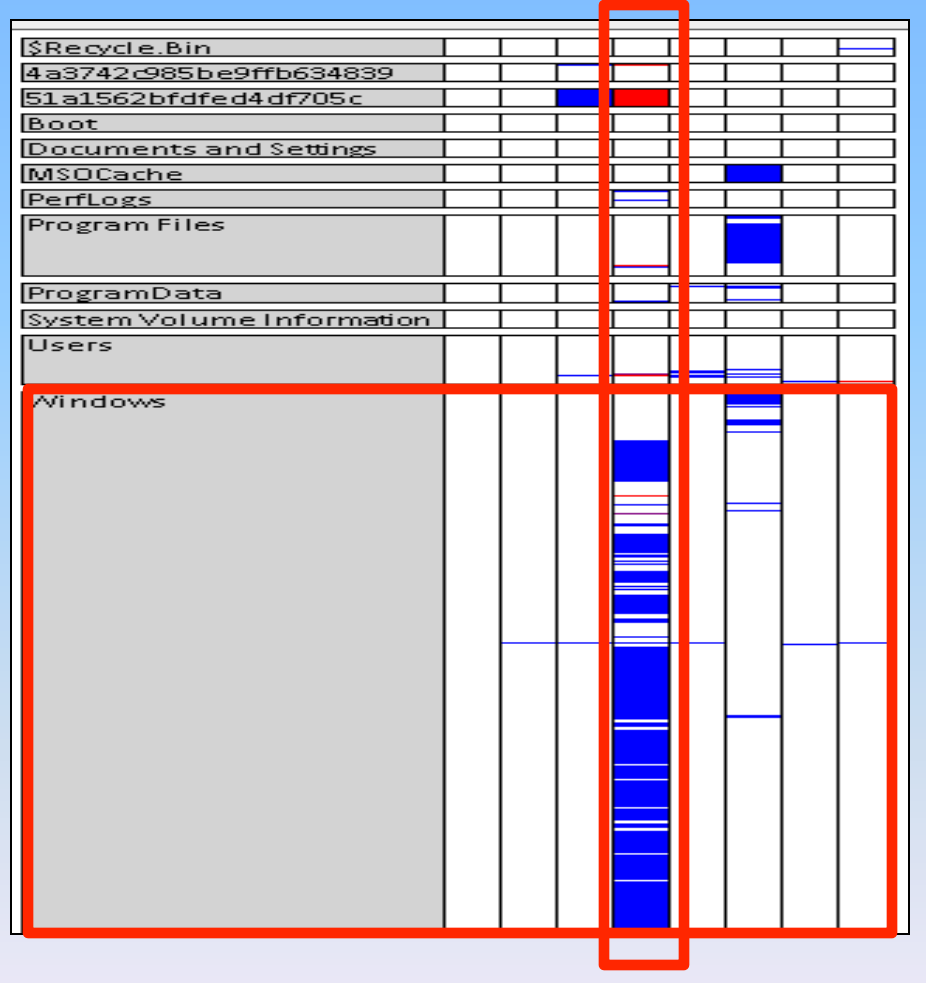

Overview of all Directory Change

# Results (2)

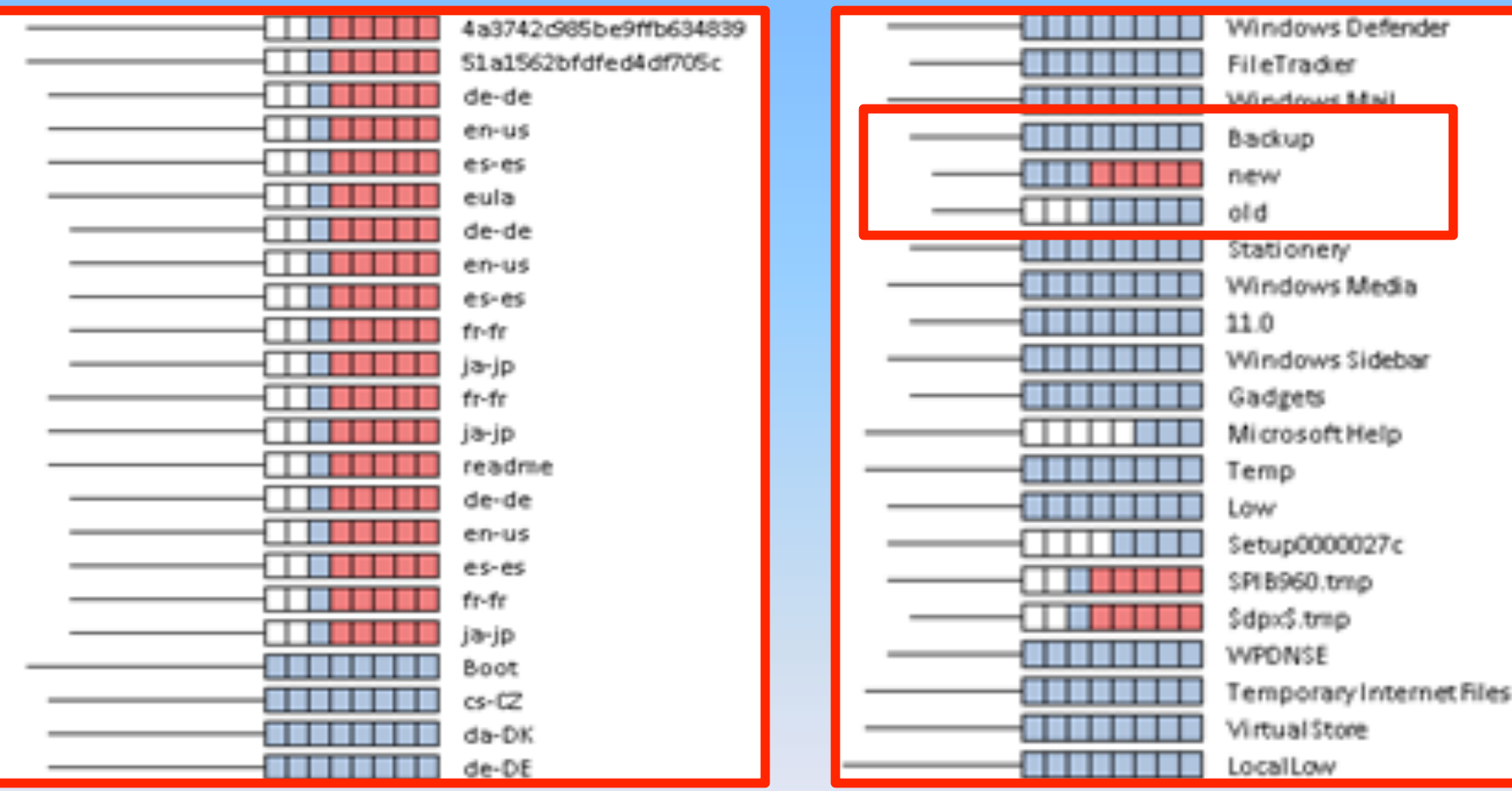

Installation of Service Pack 1

# Renaming of a Sub-Directory

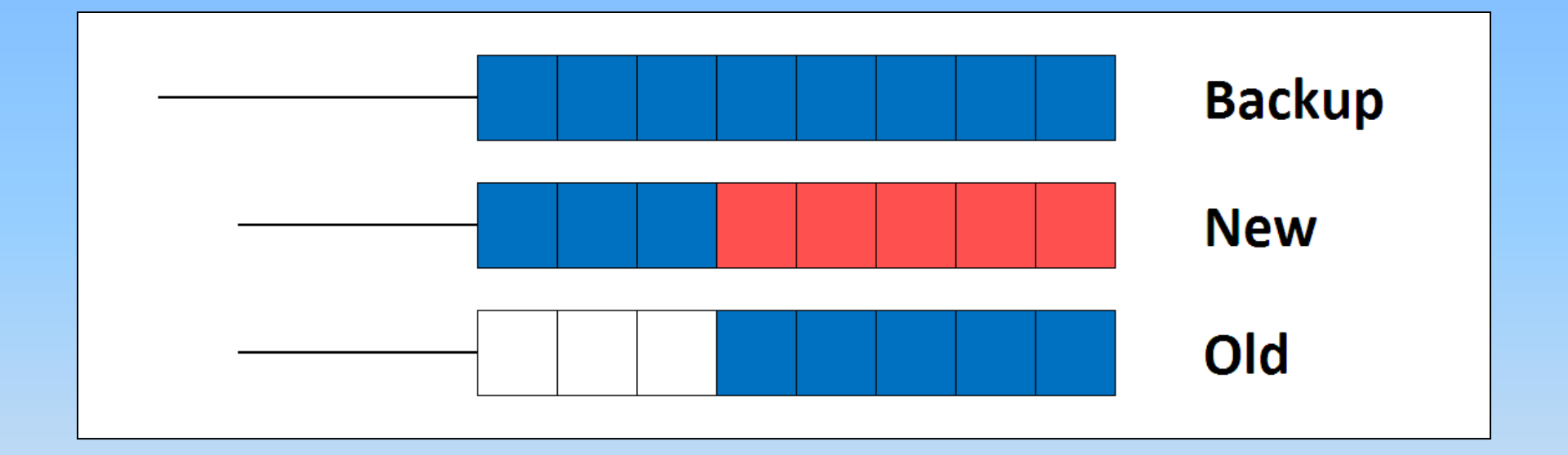

# Results (3)

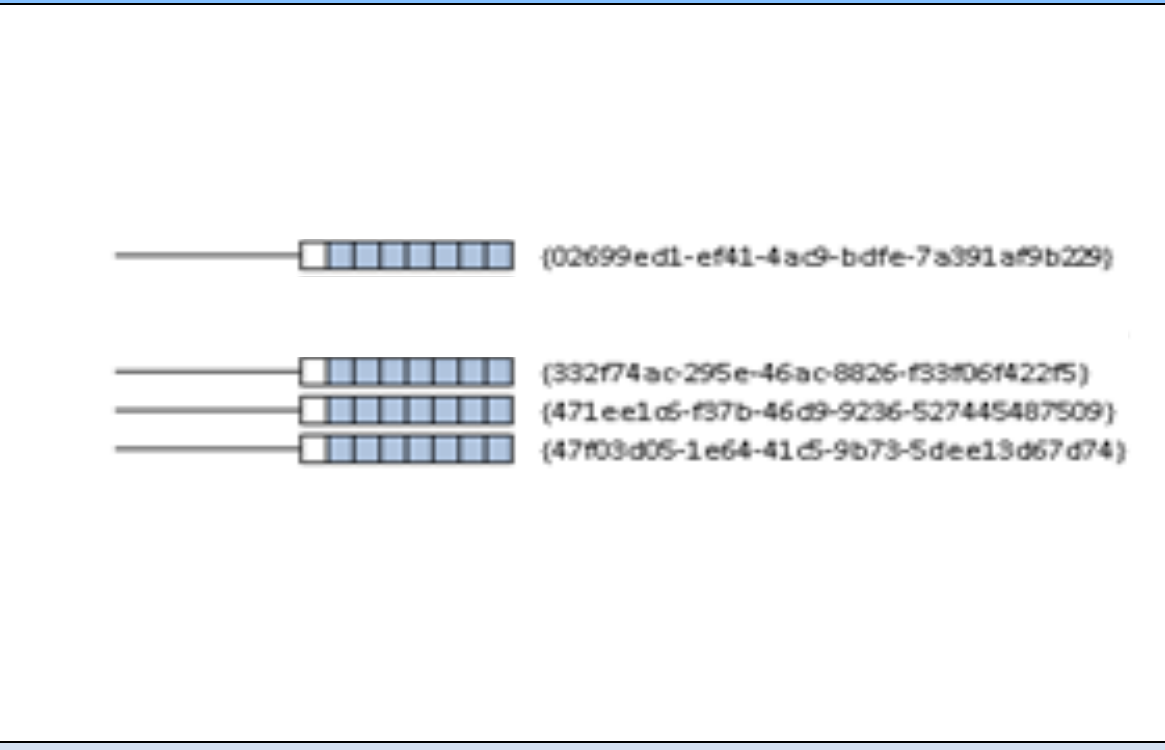

### Activation of Vista

# Results (4)

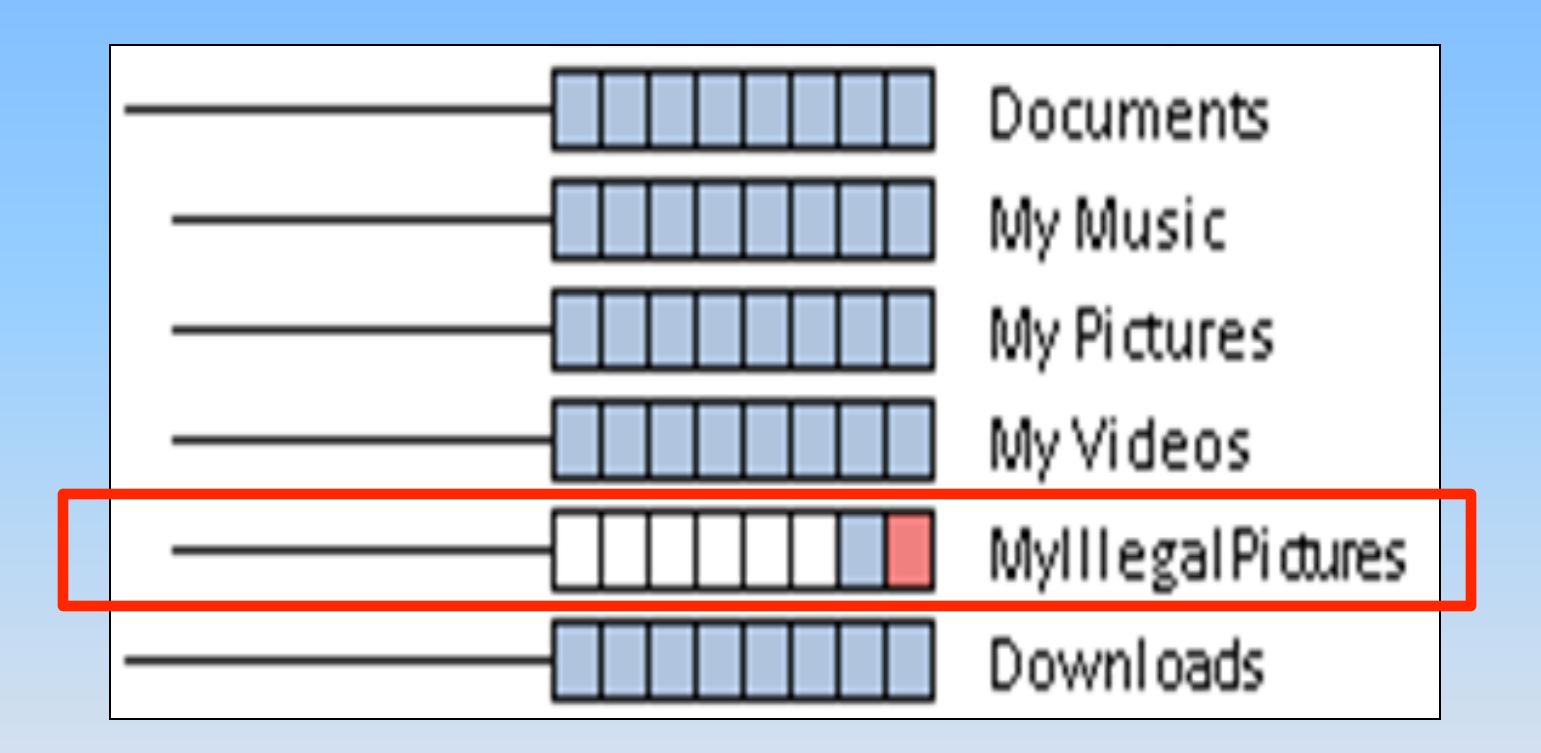

#### User Created and Deleted Directory

# User Reactions

- Users identified periods of…
	- Most change
	- Most created directories
	- Most deleted directories
	- $-$  Root directory with the most sub-directories

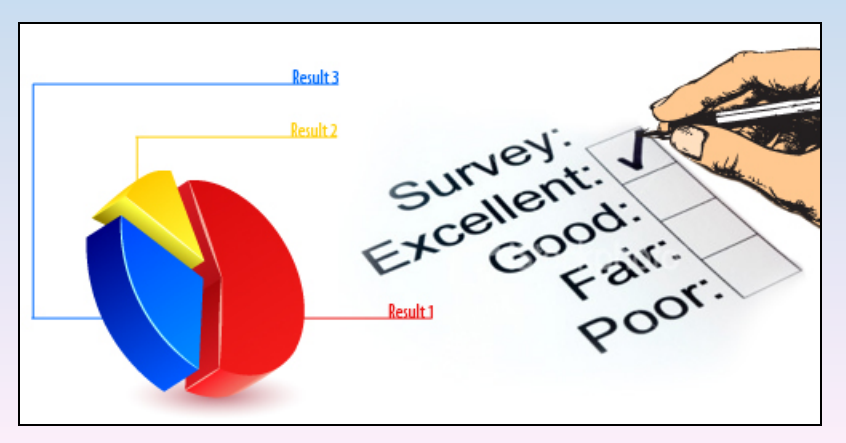

- Effectiveness of segmented box and whisker glyph
- Navigation support
- Comprehension
- **Color**
- **Whisker**
- "helps understand..."
- "discover information..."

# Conclusion

- Change-Link helps
	- "focus on anomalies"
	- "find meaningful data more quickly"
	- Explore data more efficiently and effectively
- Companion to existing technology
- Future Goals
	- $-$  Add two additional views:
		- Overview
		- Tree View
		- **Directory View**
		- File View

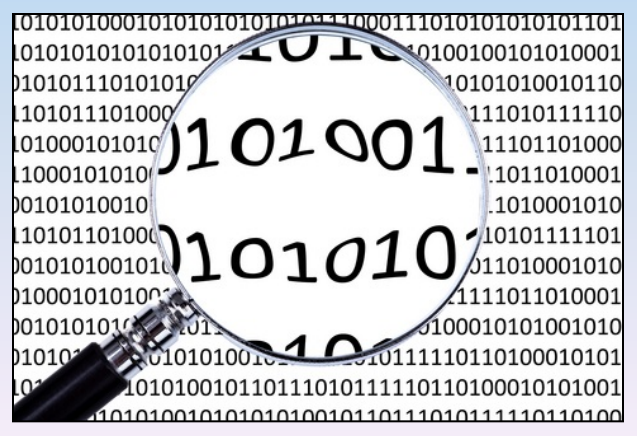

# **Thank You**

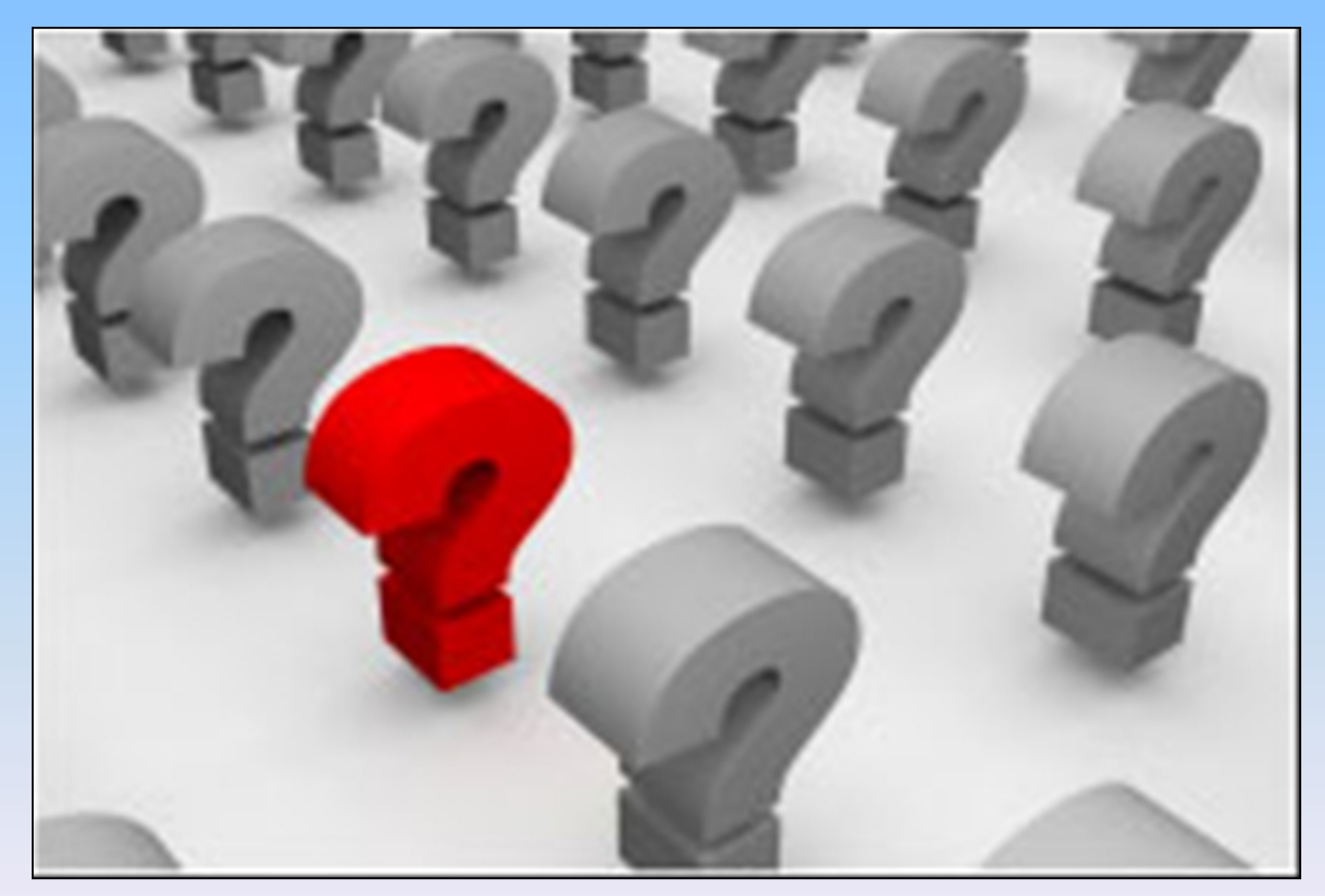

http://www.turnbacktogod.com/wp-content/uploads/2008/12/questions.jpg